# **10 Minuten Coding <sup>L</sup>EKTION <sup>5</sup> : <sup>A</sup>NWENDUNG**

programmieren.

Mittels der Sprache Python soll ein physikalischer Vorgang simuliert werden. Es handelt sich dabei um den freien Fall :

• Das Programm beschreibt die Bewegung.

In dieser Anwendung von Lektion 5 werden die in den Lektionen 4 und 5 vorgestellten Befehle verwendet, um eine Simulation zur Beschreibung einer Bewegung zu

• Die grafische Darstellung der errechneten Werte soll in Form einer Chronophotografie erfolgen.

**Lektion 5: Anwenden von ti\_system & ti\_plotlib Anwendung : Der freie Fall** 

**Lernziele :**

• Schließlich sollen die Werte in Listen exportiert werden..

**Die Aufgabe** : Ein Ball wird aus der Höhe h<sub>0</sub> ohne Anfangsgeschwindigkeit fallen gelassen. Alle 60 ms wird der Ball photografiert.

Es soll ein Programm geschrieben werden, das diesen Vorgang simuliert. Die Ausgabe der Werte soll in einer Grafik erfolgen, die einer Chronophotografie ähnelt.

### **a) Berechnung der Ballpositionen**

Für den freien Fall aus einer Höhe h<sub>0</sub> ohne Anfangsgeschwindigkeit gilt  $y = -\frac{g}{a}$  $\frac{g}{2} \times t^2 + h_0$  mit y>0 und g = 9,81 m/s<sup>2</sup>.

- Ein neues Programm mit dem Namen **U5APP** anlegen.
- Die Module **ti\_system** und **ti\_plotlib** einbinden.
- Den Bildschirm löschen.
- Eine Funktion **fall(h)** erstellen, die als Parameter die Fallhöhe **h** (=h0) enthält und die Position des Balles in Abhängigkeit von der Zeit berechnet.
- Drei Listen **x**, **y** und **t** anlegen**.**
- Die y-Werte werden im Abstand von jeweils 60 ms berechnet.
- Die Werte werden in Listen gespeichert, solange y>0 ist.

Verwendet wird eine **For**-Schleife. Die errechneten Höhen **y** werden auf 2 Stellen hinter dem Komma gerundet. Für die grafische Darstellung benötigt man noch die Liste der **x**-Werte, die nur aus Nullen besteht, da der Fall senkrecht nach unten erfolgt. Zum Schluss werden die Listen **t** und **y** exportiert in die Listen **L<sup>1</sup>** und **L<sup>2</sup>** des Taschenrechners.

• Übertragen der errechneten Werte in Listen auf dem

• Simulation einer Chronophotographie.

Taschenrechner.

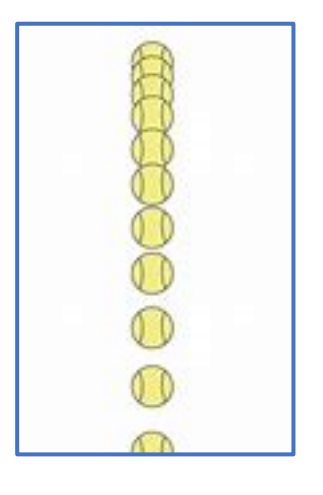

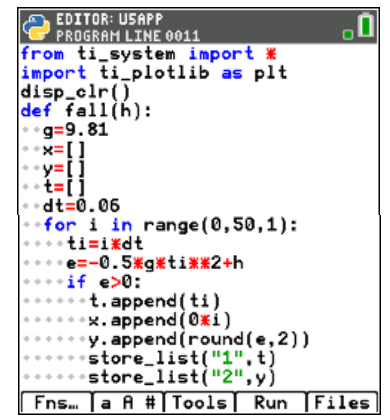

 **TI-84 PLUS CE-T PYTHON EDITION LEHRERMATERIAL**

## **10 Minuten Coding <sup>L</sup>EKTION <sup>5</sup> : <sup>A</sup>NWENDUNG**

**b) Grafische Darstellung**

Grafikeinstellungen :

- Grafikbildschirm löschen **plt.cls()**.
- Raster mit dem Abstand 2 erzeugen **plt.grid(xscl, yscl, type,(r,g,b))**.
- Grafikfenster einstellen **plt.window(xmin, xmax, ymin, ymax)**.
- Farbe festlegen (Magenta) **plt.color(255,0,255)**.
- Die Punktwolke festlegen **plt.plot(x-list, y-list, « mark »)**.
- Den Graphen anzeigen **plt.show\_plot()**.

Nun kann man das Programm laufen lasssen. Im Beispiel ist die Funktion fall() mit 8 (m Höhe) aufgerufen worden.

Es ergibt sich das nebenstehende Bild.

**Lehrertipp :** Man kann auch die Geschwindigkeiten des Balles berechnen und durch kleine Pfeile anzeigen lassen.

### **c) Anzeige der exportierten Daten**

Dazu muss man Python verlassen und einen Plot anlegen, mit dem sich die Listen darstellen lassen. Es ergibt sich nicht das Bild einer Chronophotografie, da hier h (= y im Plot) in Abhängigkeit von t (=x im Plot) dargestellt wird.

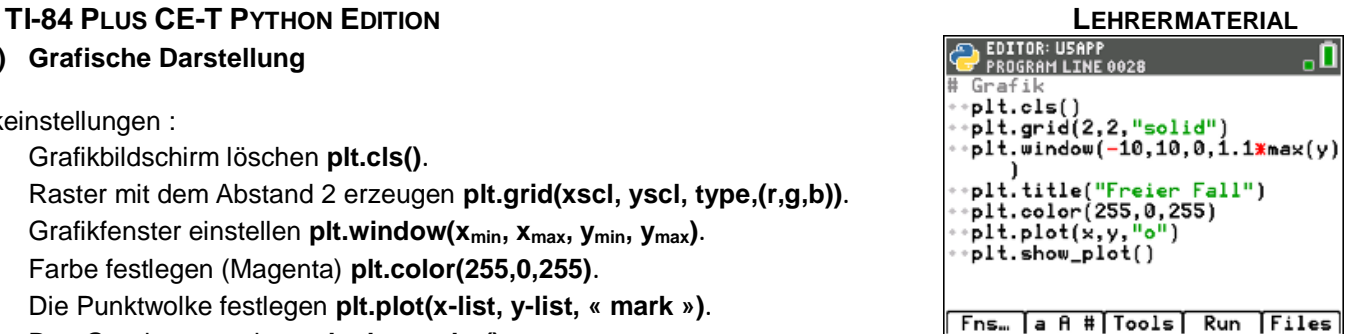

## **AND PYTHON SHELL** ΘO Freier Fall

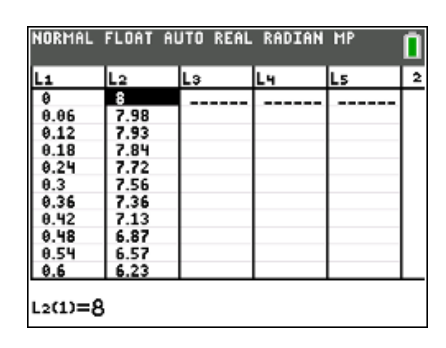

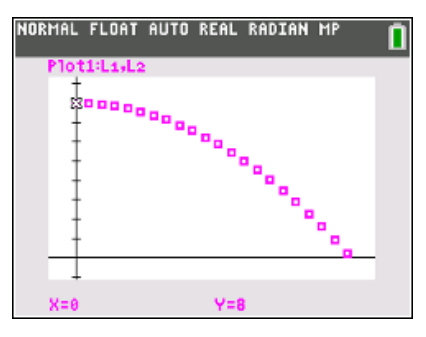